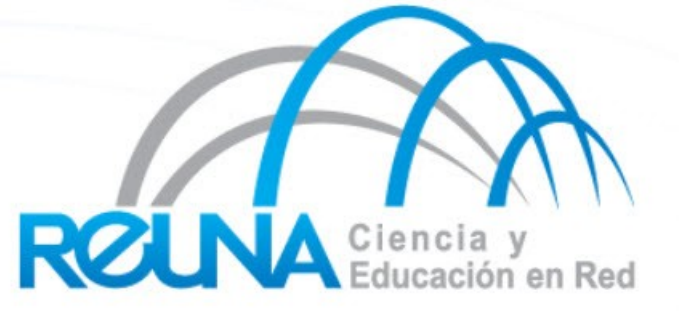

# **Nagios**

Claudia Inostroza [Cinostro@reuna.cl](mailto:Cinostro@reuna.cl) Albert Astudillo aastudillo@reuna.cl Managua 05 y 06 de Diciembre de 2011

### Agenda

- **Introducción**
- **Instalación**
- Mecánica de chequeos.
- Equipo/dispositivo Padre
- Archivos de configuración

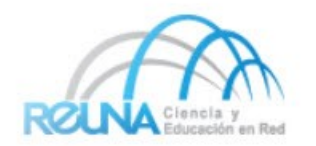

### Introducción

- Herramientas de Monitoreo de Redes
	- **Disponibilidad**
	- Confiabilidad
	- Rendimiento
- Nagios activamente monitorea la disponibilidad de dispositivos y servicios
- Posiblemente sea el software de fuente abierto mas usado para gestión y monitoreo de redes
- Tiene un interfaz de web
	- Usa CGIs escrito en C para responder mas rápido y apoyar crecimiento
- Soporta hasta miles de dispositivos y servicios.

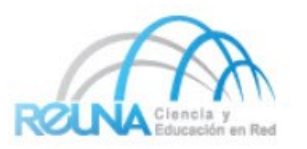

- En Debian/Ubuntu # apt-get install nagios3
- Directorios importantes
	- –/etc/nagios3
	- –/etc/nagios3/conf.d
	- –/etc/nagios-plugins/conf
	- –/usr/lib/nagios/plugins
	- –/usr/share/nagios3/htdocs/images/logos

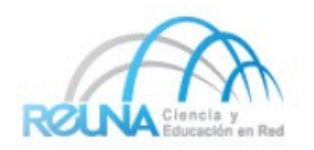

#### **Plugins**

- Los Plugins se utilizan para verificar servicios y dispositivos/equipos específicos:
	- La arquitectura de Nagios es bastante simple, lo cual permite que escribir plugins sea relativamente fácil.
	- Se puede realizar en el lenguaje de su elección.
- Hay muchos plugins disponibles
	- http://exchange.nagios.org/
	- http://nagiosplugins.org/

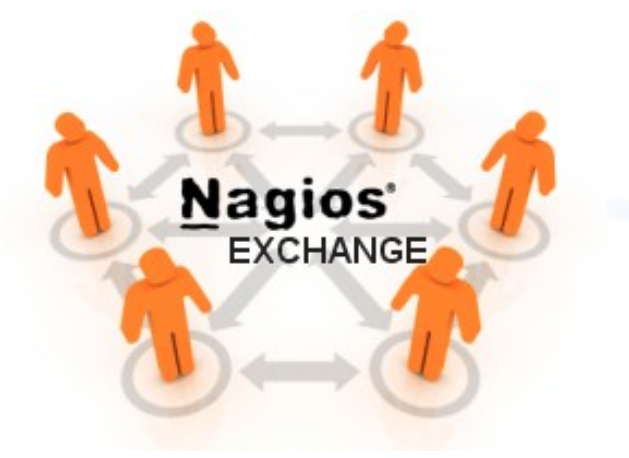

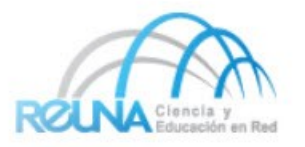

## Configuración

- Está hecha en archivos de texto basado en planillas.
- Nagios lee su configuración de un directorio
- Ud. decide cómo dividir los archivos de configuración en ese directorio.
- Usa chequeos en paralelo y bifurcación (forking) por escalabilidad.
- **Utiliza información topológica para determinar dependencias**
- **Diferenciación entre lo que está 'caído' y lo que está 'inalcanzable'**
- **Así no se tratar de hacer chequeos de las máquínas no 'inalcanzable'**

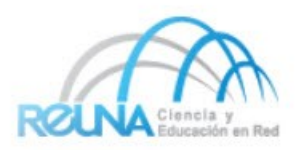

- Permite definir políticas de notificación, basadas en combinaciones de:
	- Contactos y listas de contactos
	- Dispositivos y grupos de dispositivos
	- Servicios y grupos de servicios.
	- Horarios definidos por grupos o personas.
	- El estado de los servicios:

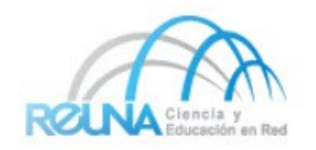

- Estado de Servicio:
- Cuando se configura un servicio tiene los siguiente opciones:
	- d: DOWN: El servicio esta caído (no disponible)
	- u: UNREACHABLE: Dispositivo no esta visible
	- r: RECOVERY: (OK) Dispositivo se esta recuperando
	- f: FLAPPING: La primera vez con un dispositivo
	- sube, bajo o esta en un estado indeterminado
	- n: NONE: No manda ningún notificación

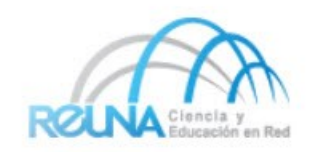

- Un nodo o dispositivo (host) consta de uno o más servicios a chequear (PING, HTTP, MYSQL, SSH, etc)
- Nagios chequea periódicamente cada servicio de cada nodo y determina si ha habido algún cambio de estado:
	- CRITICAL
	- WARNING
	- UNKNOWN
- A cada cambio de estado, se le puede asignar:
	- Opciones de notificación (como vimos antes)
	- Operaciones de manejo de eventos (event handlers)

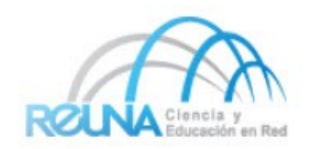

### Mecánica de Chequeos

- **Parámetros** 
	- Intervalo de chequeo normal
	- Intervalo de re-chequeo
	- Número máximo de chequeos
	- Período de chequeo
- Los chequeos de nodo (host) sólo se ejecutan cuando ninguno de los servicios responde
	- Un nodo (host) puede estar:
		- DOWN
		- UNREACHABLE
- Por defecto Nagios hace un chequeo de nodo 3 veces antes de cambiar el estado de un nodo a down.
- El estado de no respuesta va de warning a critical

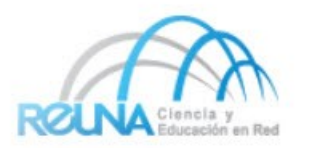

## Concepto de "padre"

- El padre de un PC conectado a un switch seria el switch.
- Nos permite especificar las dependencias entre dispositivos (PCs, switches, enrutadores)
- Evita mandar múltiples alarmas cuando el padre no responde.
- Es un sistema jerárquico.
- Un nodo puede tener múltiple padres (dual homes).

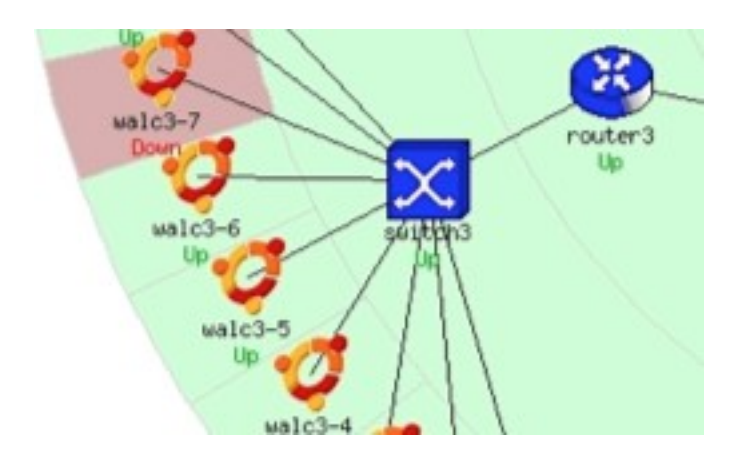

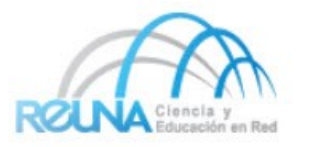

#### Punto de vista de la red

- Donde pones Nagios va a determinar su punto de vista de la red.
- El servidor de Nagios se pone como el "raíz" de su árbol de dependencias.

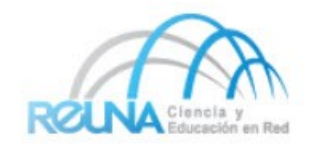

#### Punto de vista de la red

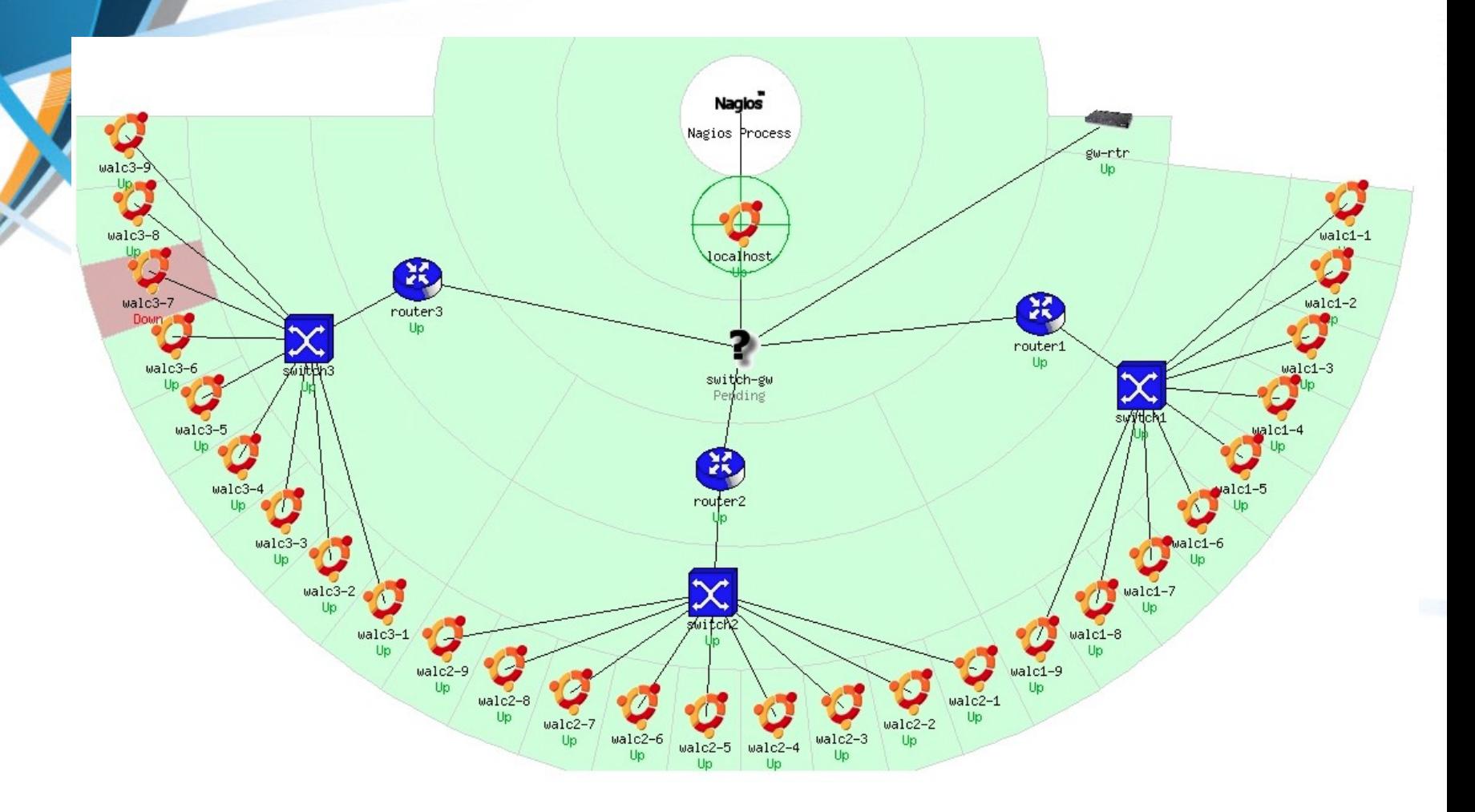

![](_page_12_Picture_2.jpeg)

- Archivos de Configuración
	- Muchos! Parece complejo al principio
- Orientada a objetos.
- Objetos (dispositivos o servicios) heredan los atributos.
- Permite aplicar funcionalidad a grupos de dispositivos o servicios.
- No aplica funcionalidad a objetos individuales.
- No se escala!
- Después que entiende los archivos de configuración de Nagios el resto es fácil.

![](_page_13_Picture_9.jpeg)

### Archivos de Configuración

- Ubicados en /etc/nagios3/
- Archivos importantes incluyen:
- 
- 
- 
- 

• cgi.cfg Controla el interfaz de Web y los opciones de seguridad.

- commands.cfg Los comandos que usa Nagios para notificaciones.
- nagios.cfg El archive principal de configuración

• conf.d/\* El resto de los archivos de configuración por servicios, grupos, nodos, etc.

![](_page_14_Picture_11.jpeg)

### Archivo de Configuración

- Bajo conf.d/\*
- contacts\_nagios2.cfg Usuarios y grupos
- extinfo nagios2.cfg Mejora la UI
- 
- generic-service\_nagios2.cfg Plantilla de servicio p/defecto
- 
- hostgroups nagios2.cfg Agrupacion de nodos
- 
- 
- timeperiods nagios2.cfg Cuando hacer chequeo Quien a notificar

• generic host\_nagios2.cfg ‐ Plantilla de host por defecto host-gateway\_nagios3.cfg Definición enlace de puerto localhost nagios2.cfg Definición de localhost services\_nagios2.cfg Que servicios a chequear

![](_page_15_Picture_12.jpeg)

### Archivo de Configuración

- Bajo /etc/nagios3/conf.d puede hacer (por ejemplo):
- 
- 
- 
- 

servicegroups.cfg Agrupación de servicios y nodos • pcs.cfg Definición de los PCs en su red • switches.cfg Definición de los switches • routers.cfg Definición de los enrutadores

• PCs, switches y enrutadores son (hosts). Se defina servicios a monitorear por los hosts (si quieres).

![](_page_16_Picture_8.jpeg)

#### Configuración de nodos y servicios

#### **Basado en Plantillas**

•Ahorra tiempo evitando repetición

•Nagios viene con una plantilla por defecto con parámetros por un:

- 
- 
- 

– Nodo genérico (generic host\_nagios2.cfg) ‐ – Servicio genérico (generic service\_nagios2.cfg) ‐ – Contacto genérico (contacts\_nagios2.cfg)

![](_page_17_Picture_8.jpeg)

#### Plantilla de nodo genérico

### **generic host\_nagios2.cfg** ‐

![](_page_18_Picture_11.jpeg)

![](_page_18_Picture_3.jpeg)

#### Configuración de un nodo individual

define host{ use host\_name alias address contact\_groups

}

generic-host gw-rtr Enrutador principal de taller 10.10.0.254 router\_group

![](_page_19_Picture_3.jpeg)

#### Plantilla de servicio generico

#### **generic service\_nagios2.cfg** ‐

![](_page_20_Picture_11.jpeg)

![](_page_20_Picture_3.jpeg)

#### Configuración de un servicio individual

define service{ hostgroup\_name service description check command use max check attempts normal\_check\_interval notification\_options notification\_interval

servers **PING** check-host-alive generic-service 5 5  $c,r,f$ 0; set  $> 0$  if you want to be renotified

**c**: Critico **r**: Recuperando **f**: Aleteo (Flapping)

![](_page_21_Picture_4.jpeg)

### Flujo de configuración

**RTR** define host { host\_name rtr **SW** define host { host\_name sw address 10.10.0.253 parents rtr } **RTR3** define host { host name rtr3 alias router 3 address 10.10.3.254 parents sw } **PC11…**

use generic-host alias Enrutador GW address 10.10.0.254 }

use generic-host alias Switch Dorsal

use generic-host

![](_page_22_Figure_5.jpeg)

- Es importante recordar un sistema de mensaje de texto o mensajes que sea independiente de su red.
- Puede utilizar un celular conectado a su servidor de Nagios
- Puede usar software como:
	- Gnokii: http://www.gnokii.org/
	- Qpage: http://www.qpage.org/
	- Sendpage:http://www.sendpage.org/

![](_page_23_Picture_7.jpeg)

#### **Referencias**

- Sitio de web Nagios http://www.nagios.org/
- Sitio de web de Plugins por Nagios http://www.nagiosplugins.org/
- Nagios System and Network Monitoring, por Wolfgang Barth. Un buen libro sobre Nagios.
- Sitio no oficial de Plugins por Nagios http://nagios.exchange.org/
- Una enseñanza de Debian sobre Nagios http://www.debianhelp.co.uk/nagios.htm
- Aporte Comercial por Nagios http://www.nagios.com/

![](_page_24_Picture_7.jpeg)

![](_page_25_Picture_0.jpeg)

## Consultas?